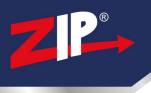

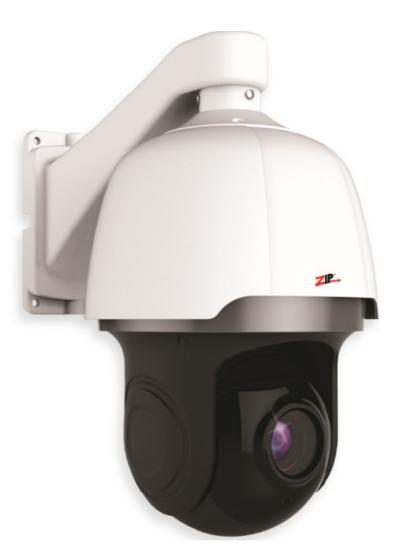

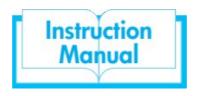

# 4.7-104mm IP PTZ 22x Zoom - 2MP - White

# IP-PTZ622W

© 2021 System Q Ltd

ZipNVR.com

# **Table of Contents**

| Part 1  | Introduction                    | 1 |
|---------|---------------------------------|---|
|         | Key Features                    |   |
| 2       | Essential Tools and ZipFinder   | 1 |
| Part 2  | Connections 2                   | 2 |
| Part 3  | Dimensions                      | 3 |
| Part 4  | Mounting                        | 4 |
| Part 5  | Setup Options 8                 | 5 |
| 1       | PoE ZIP NVR                     | 5 |
| 2       | Non-PoE ZIP NVR                 | 5 |
| Part 6  | PTZ Controls via ZIP NVR or DVR | 6 |
| 1       | PTZ Controls Explained          | 7 |
| 2       | PTZ Preset Controls             | 8 |
| Part 7  | Preset Functions 11             | 1 |
| Part 8  | Browser Menu Settings 12        | 2 |
| Part 9  | Extra Resources 19              | 3 |
| 1       | ZipNVR.com Website              | 9 |
|         | Adding IP Cameras 19            |   |
| 3       | ZIP Firmware                    | 9 |
| Part 10 | Specification 20                | ) |
| Part 11 | Conditions 21                   | 1 |
|         | Index                           | ) |

# 1 Introduction

### 1.1 Key Features

The IP-PTZ622 has a 22x optical zoom with auto-focus and a 2MP (1080p) sensor.

The PTZ supports 360° endless rotation, up to 300 deg/sec pan speed, up to 100 deg/sec tilt speed. With on board features compatible with the Zip NVR and DVR.

# **1.2 Essential Tools and ZipFinder**

- Laptop / Windows PC
- Screwdriver
- Drill
- Hammer
- ZIP NVR or DVR
- PoE Switch / 12V DC power supply
- Ethernet CAT5/5e/6 Cable

#### ZipFinder - IP Camera Configuration Tool

ZipFinder is a Windows PC software for discovering and configuring IP cameras a network.

Use ZipFinder on non-PoE installs, to help problem solving issues such as forgotten or unknown IP Addresses.

To download visit ZipNVR.com

| 1      | Search               | (Uppgrade   |               |                |             | Filman C:       | nder          | a   |
|--------|----------------------|-------------|---------------|----------------|-------------|-----------------|---------------|-----|
| NO     | P                    | Media Port  | Web Port      | Channel        | Device Type | Device          | nuer          | Г   |
| 1      | 192.168.2.201        | 1241        | .85           | 2              | IP-CAMSSOR  | V52020-11-11    |               |     |
| 5 2    | 192 169 2 164        | 0003        | 80            | 1              | IP.CAMRISH  | 12123_161222    | 265.255.265.0 | - 3 |
| 3 3    | 102 160 2 168        | 6993        | 89            | 1              | IP-CAMISOW  | V2123_161222    | 265 256 255.0 |     |
| 4      | 192 158 2 158        | 0003        | 94            | 1              | P.CAM630W   | V2122_161207    | 265.255.0.0   | -   |
| 5      | 102 168 2 159        | 9993        | 80            |                | IP-CAME30W  | V2123_161222    | 255 255 265 0 | 19  |
| 1 4    | 102 168 2 154        | 1993        | 84            | 1              | IP-CAMB150  | V2122_161207    | 255 255 255.0 |     |
| 1.7    | 192.158.2.152        | 0985        | 80            | 1              | IP.CAM8158  | 12122_101007    | 255,255,255,0 | *   |
| 1.1    | 102 168 2 162        | 9903        | 86            | 1              | IP-CAM8158  | V2.1.3.3_170110 | 255 255 255 0 | 3   |
| •      | <u>992 168 2 142</u> | 9084        | 84            | ,              | IP-CAMBBOW  | V2.1.2.3_161222 | 255 216 255 3 |     |
| Vaerin | to<br>ang admin      | Device info | 132 105 2 210 | Media Port. 12 | _           | No Part 05      | -             |     |

# 2 Connections

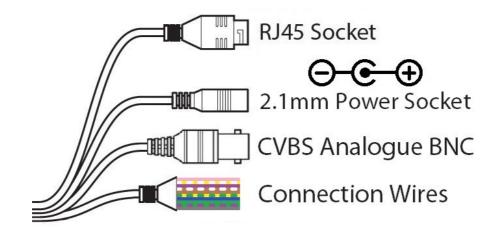

### Powering the camera

**Option 1** - Power the camera from 12V DC / 24V AC (via the 2.1mm Power Socket).

**Option 2** - Power the camera using the PoE(48V) RJ45 Socket.

When connecting to a **ZIP PoE NVR** plug the camera directly into the NVRs built in PoE switch.

When connecting to a **ZIP Non-PoE NVR or DVR** plug the camera into a separate PoE switch

See <u>Setup Options</u>

### **Connection Wires**

| AUDIO IN   | Pink 📃         |
|------------|----------------|
| AUDIO OUT  | White/Yellow   |
| AUDIO GND  | Purple         |
| RS485+     | White/Brown    |
| RS485-     | Brown          |
| Ground     | ✓ Yellow/Green |
| ALARM IN   | Blue           |
| ALARM GND  | Green/Purple   |
| ALARM OUT+ | Green          |
| ALARM OUT- | Grey           |

# 3 Dimensions

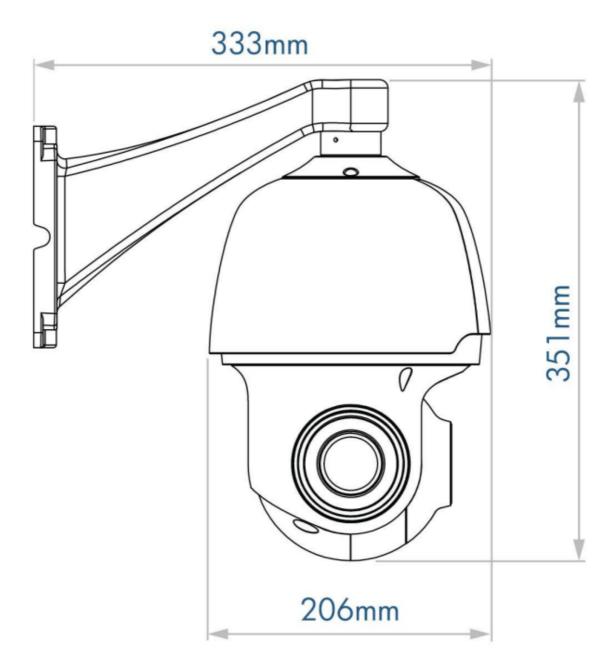

## 4 Mounting

1. Mark the hole positions using the mounting bracket or using the measurements on the diagram to the right.

Drill the holes and install the wall plugs.

2. Feed the PTZ cable loom through the bracket, then secure using the short screws provided.

Attach the safety cable from the bracket to the dome.

3. Fit the PTZ to the wall using the screws provided. Ensure the PTZ cable enters via a lower position so that water does not run down to the camera.

Use silicon sealant around the base and where the cable enters the PTZ. The connections for the camera need to be installed in a waterproof box or similar.

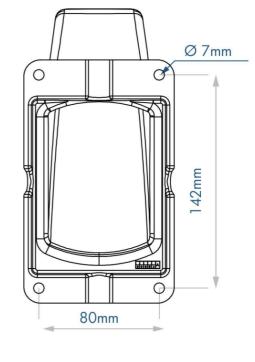

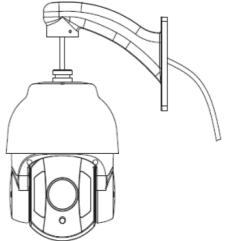

# 5 Setup Options

# 5.1 PoE ZIP NVR

When connecting to a **ZIP PoE NVR** plug the camera directly into the NVR's built in PoE switch.

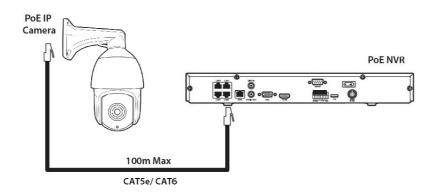

The camera should automatically become visible after being connected for approximately 1 minute.

#### EPoE (Extended PoE)

The 100m distance for a camera can be increased when the PoE Mode is set to EPoE. In the menu on a ZIP PoE NVR go to:-

#### Video > IP Channels > PoE Mode

# 5.2 Non-PoE ZIP NVR

When connecting cameras to a **Non-PoE NVR**, they are first connected to an external network switch which is in-turn connected to the NVR as shown below.

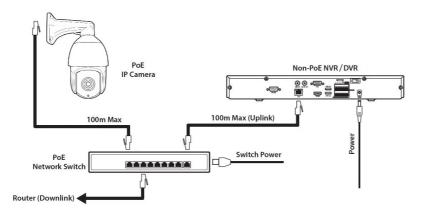

See <u>Extra Resources</u> for more information on **Adding IP Cameras manually** to a ZIP Recorder.

# 6 PTZ Controls via ZIP NVR or DVR

The PTZ Control screen allows for adjust adjust the zoom, focus, PTZ movement and call presets or create new ones.

- 1. Click on the image in Live view
- 2. Click on the PTZ button

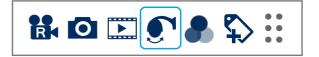

Camera can be selected using the channel option at the top left of the screen.

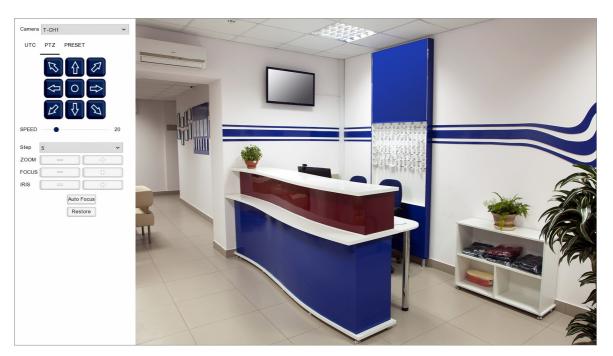

# 6.1 PTZ Controls Explained

The buttons on the left hand panel are used to control the camera's movement, zoom and focus

| Icon/Control | Name           | Function                                                                                                    |
|--------------|----------------|----------------------------------------------------------------------------------------------------|
|              | Directions     | The direction buttons are used to control the left/right and up/down movement of the PTZ camera.                                                                                                    |
| 0            | Auto<br>Cruise | Press to start 360° auto scan. The PTZ will rotate<br>constantly until pressed again. This is compatible<br>with 2 speeds; Slow (speed = 0) , Fast (speed =<br>anything above 0).                                                                      |
| SPEED        | Speed          | Speed dictates how fast the camera moves around.<br>Set the speed anywhere from 0 to 100 with 100<br>being the fastest.                                                                                                    |
| STEP 5 ~     | Step           | The Step number determines how much the focus will<br>change when focus +/- is used. A step number of 1<br>will only make minute adjustments allowing for fine<br>tuning where as a step number of 20 will make larger<br>more noticeable adjustments. |
| 200M = 3     | Zoom           | Press + to zoom the camera lens in and - to zoom the camera lens out.                                                                                                    |
| FOCUS =      | Focus          | As default the camera will use the built in auto-focus,<br>however the camera can be manually focussed by<br>pressing +/                                                                                                    |
| IRIS =       | Iris           | As default the camera will automatically adjust its<br>exposure with the built in iris, however Iris + and -<br>allow you to manually open or close the camera's iris<br>so you can control the amount of light hitting the<br>image sensor.           |
| Auto Focus   | Auto<br>Focus  | The Auto Focus button will automatically focus the camera's image.                                                                                                    |
| Restore      | Restore        | Clicking the Restore button will adjust the zoom back<br>to the previous focal length. The camera's image can<br>then be re-focused using the Auto Focus button.                                                                                       |

### **6.2 PTZ Preset Controls**

The Preset screen is where you can create presets, call presets and manage cruises.

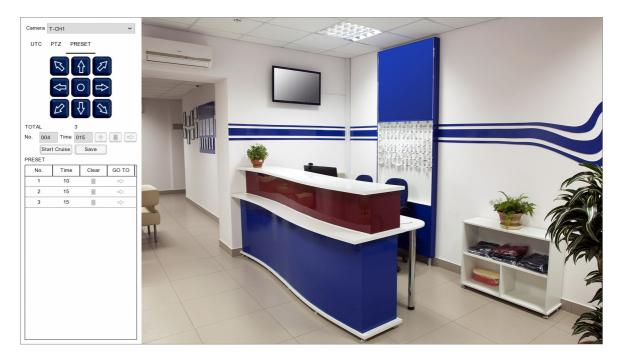

#### **Camera Selection**

You can select which camera you want to control from the Camera drop down list.

#### **Preset Controls Explained**

The buttons in the left hand panel are used to position the camera when saving preset locations, creating presets, calling presets, removing presets and starting/stopping cruises. The options available and functions may vary depending on the capabilities of the PTZ itself.

| Icon/Control | Name        | Function                                                                                                    |
|--------------|-------------|----------------------------------------------------------------------------------------------------|
|              | Directions  | The direction buttons are used to control the left/right and up/down movement of the PTZ camera.                                                                                  |
| 0            | Auto Cruise | Press to start 360° auto scan. The PTZ will<br>rotate constantly until pressed again. This is<br>compatible with 2 speeds; Slow (speed = 0) ,<br>Fast (speed = anything above 0). |

| lcon/Control                | Name                             | Function                                                                                                    |
|-----------------------------|----------------------------------|----------------------------------------------------------------------------------------------------|
| No. 001                     | Preset<br>Number                 | Enter a preset number to assign a new preset position or to call an existing preset.                                                                                                    |
| Time 003                    | Dwell Time                       | When creating a new preset position the Dwell<br>Time determines how long the PTZ will stay in<br>that position during a cruise.                                                                                                    |
| ÷                           | Set Preset                       | After positioning the camera, entering the preset number and dwell time press to set a preset in the Preset List.                                                                                                    |
| Î                           | Clear Preset                     | Press to delete the last saved preset                                                                                                    |
|                             | Go To                            | Press to call the preset currently showing in the<br>Preset Number field.                                                                                                    |
| Start Cruise<br>Stop Cruise | Start Cruise<br>/<br>Stop Cruise | The Start Cruise button will start to cycle<br>through the saved preset positions in the<br>Preset List. The PTZ will stay in each position<br>for the defined Dwell Time then move on to the<br>next position. The cruise will repeat until Stop<br>Cruise is pressed. |
| Save                        | Save                             | Click Save to save the current Preset List.                                                                                                    |

#### **Total Presets**

The Total number shows the total number of presets currently in Preset List.

#### **Preset List**

The Preset List displays all of the previously set and saved presets in numeric order.

| No. | Time | Clear | GO TO |
|-----|------|-------|-------|
| 1   | 10   | Ô     | 5>    |
| 2   | 15   | Ô     | 5     |
| 3   | 15   | Ô     |       |

**No.:** This column shows the Preset Number assigned to the previously saved camera position.

**Time:** The Time column shows how long the camera will stay in the preset position before moving on to the next position during a cruise.

**Clear:** The Clear button allows you to delete the a preset from the Preset List.

**Go To:** Clicking the arrow icon in the Go To column will move the camera to the previously saved position.

# 7 Preset Functions

| Preset No. | Action                           |
|------------|----------------------------------|
| 200        | Start Tour 1                     |
| 201        | Start Tour 2                     |
| 202        | Start Tour 3                     |
| 203        | Start Tour 4                     |
| 204        | Start Pattern 1                  |
| 205        | Start Pattern 2                  |
| 206        | Start Pattern 3                  |
| 207        | Start Pattern 4                  |
| 208        | Start Pattern 1 Recording        |
| 209        | Start Pattern 2 Recording        |
| 210        | Start Pattern 3 Recording        |
| 211        | Start Pattern 4 Recording        |
| 212        | Stop Pattern Recording           |
| 213        | Set Line Scan Start Point        |
| 214        | Set Line Scan End Point          |
| 215        | Start Line Scan at Low Speed     |
| 216        | Start Line Scan at Medium Speed  |
| 217        | Start Line Scan at High Speed    |
| 218        | Start Default Cruise (360º Scan) |

# 8 Browser Menu Settings

The menu be configured directly in the browser interface of the camera (standalone), in Remote Setting you will find the menu settings.

| Camera   | OSD Menu | Name                | Customise Name                                          |
|----------|----------|---------------------|---------------------------------------------------------|
|          |          | Flicker Contro      | <b>50Hz</b> / 60Hz                                      |
|          |          | Transparency        | 1 ~ 128 (Default <b>64</b> )                            |
|          |          | Show Name           | · · · · · · · · · · · · · · · · · · ·                   |
|          |          | Show Time           | Untick / Tick                                           |
|          |          | Refresh / Save      | )                                                       |
|          | Camera   |                     | Auto / Colour Mode / Black White Mode /                 |
|          | Settings |                     | Schedule (B/W)                                          |
|          |          | <b>IR-CUT</b> Delay | 1 ~ 36 (Default <b>2</b> )                              |
|          |          | IR-LED              | Auto / Off / On                                         |
|          |          | Flip                | Untick / Tick                                           |
|          |          | Mirror              | Untick / Tick                                           |
|          |          | Corridor Mode       | Untick / Tick                                           |
|          |          | Angle Rotatior      | 180 / 0                                                 |
|          |          | Backlight           | Untick / Tick                                           |
|          |          | 3D Noise            | Auto / Disable / Manual                                 |
|          |          | Reduction           |                                                         |
|          |          | DWDR                | Untick / Tick                                           |
|          |          | AGC                 | 1 ~ 128 (Default <b>64</b> )                            |
|          |          | White Balance       | Auto / Manual / Indoor                                  |
|          |          | Shutter             | Auto / Manual                                           |
|          |          | Time                | 1/5 / <b>1/8</b> / 1/15 / 1/25 / 1/50 / 1/100 / 1/150 / |
|          |          | Exposure            | 1/180 / 1/200 / 1/240 / 1/250 / 1/300 /                 |
|          |          | (max)               | 1/360 / 1/480 / 1/500 / 1/600 / 1/700 /                 |
|          |          |                     | 1/1000 / 1/1500 / 1/2500 / 1/5000 /                     |
|          |          |                     | 1/10000 / 1/12000 / 1/20000 / Flickerless               |
|          |          |                     | Disable / Auto / Manual                                 |
|          |          | Refresh / Save      |                                                         |
|          | Privacy  | Privacy Mark        |                                                         |
|          | Mask     | Refresh / Save      |                                                         |
|          | ROI      |                     | MainStream / SubStream / MobileStream                   |
|          |          | Region ID           | 1~8                                                     |
|          |          | Enable              | Disable / Enable                                        |
|          |          | Region              |                                                         |
|          |          | ROILevel            | Worst / worse / bad / normal / better / best            |
|          |          | Non-ROI Fps         | 12                                                      |
|          |          | (1-19)              |                                                         |
| Record   | Record   | Refresh / Save      | MainStream / SubStream                                  |
| I VECOLO | Settings |                     |                                                         |
|          | Coungs   | Record<br>BroBooord | Tick / Untick                                           |
|          |          | PreRecord           | Tick / Untick                                           |

|         | Normal   | Customise S              | chedule                               |                                                    |  |  |
|---------|----------|--------------------------|---------------------------------------|----------------------------------------------------|--|--|
|         | Schedule | Refresh / Save / Default |                                       |                                                    |  |  |
|         | Event    | Customise Schedule       |                                       |                                                    |  |  |
|         | Schedule | Refresh / Save / Default |                                       |                                                    |  |  |
| Network | Network  | Туре                     | DCHP / PPPoE                          | E / Static                                         |  |  |
|         |          | Client Port              | 8240                                  |                                                    |  |  |
|         |          | HTTP Port                | 80                                    |                                                    |  |  |
|         |          | IP Address               | 192.168.10.1                          |                                                    |  |  |
|         |          | Subnet Mask              | 255.255.255.0                         |                                                    |  |  |
|         |          | Gateway 192.168.10.254   |                                       |                                                    |  |  |
|         |          | DNS 1                    | 192.168.10.254                        | 1                                                  |  |  |
|         |          | DNS 2                    | Untick / Tick                         |                                                    |  |  |
|         |          | UPNP                     | Untick / Tick                         |                                                    |  |  |
|         |          | Multicast                | Untick / Tick                         |                                                    |  |  |
|         |          | P2P Switch               | Untick / Tick                         |                                                    |  |  |
|         |          | Port Range               | 1024 ~ 65535 (Client Port, HTTP Port) |                                                    |  |  |
|         |          | Refresh / Sav            | e                                     | · · ·                                              |  |  |
|         | Encoding | Mainstream               | Resolution                            | <b>1920x1080</b> / 1280x960 / 1280x720             |  |  |
|         |          |                          | FPS                                   | 1 ~ 20 (Default <b>12</b> )                        |  |  |
|         |          |                          | Video Code                            | <b>H.264</b> / H.265                               |  |  |
|         |          |                          | Type                                  | 11.204 / 11.203                                    |  |  |
|         |          |                          | Video Code                            | Main Profile / Baseline /                          |  |  |
|         |          |                          | Level                                 | High Profile                                       |  |  |
|         |          |                          | Bitrate Control                       | CBR / VBR                                          |  |  |
|         |          |                          | Bitrate Mode                          | Predefined / User                                  |  |  |
|         |          |                          |                                       | Defined                                            |  |  |
|         |          |                          | Bitrate                               | 256 / 320 / 384 / 448 /                            |  |  |
|         |          |                          |                                       | 512 / 640 / 768 / 896 /                            |  |  |
|         |          |                          |                                       | 1024 / 1280 / 1536 / 179                           |  |  |
|         |          |                          |                                       | / <b>2048</b> / 3072 / 4096 /                      |  |  |
|         |          |                          |                                       | 5120 / 6144 / 8192                                 |  |  |
|         |          |                          | Audio                                 | Untick / Tick                                      |  |  |
|         |          |                          | I Frame Interval                      | 1 ~ 80 (Default <b>24</b> )                        |  |  |
|         |          |                          | Refresh / Save                        |                                                    |  |  |
|         |          | SubStream                | Resolution                            | <b>1280x720</b> / 640x480 /                        |  |  |
|         |          |                          |                                       | 320x240                                            |  |  |
|         |          |                          | FPS                                   | 1 ~ 20 (Default <b>10</b> )                        |  |  |
|         |          |                          | Video Code<br>Type                    | H.264 / H.265                                      |  |  |
|         |          |                          | Video Code                            | Main Profile / Baseline /                          |  |  |
|         |          |                          | Level                                 | High Profile                                       |  |  |
|         |          |                          | Bitrate Control                       | CBR / VBR                                          |  |  |
|         |          |                          | Bitrate Mode                          | <b>Predefined</b> / User<br>Defined                |  |  |
|         |          |                          | Bitrate                               | 128 / 160 / 192 / 224 /<br>256 / 320 / 384 / 448 / |  |  |

|           | 1              |                            |                                                  |  |
|-----------|----------------|----------------------------|--------------------------------------------------|--|
|           |                |                            | 512 / 640 / 768 / 896 /                          |  |
|           |                |                            | <b>1024</b> / 1280 / 1536 / 1792                 |  |
|           |                |                            | / 2048 / 3072 / 4096                             |  |
|           |                | Audio                      | Untick / Tick                                    |  |
|           |                |                            | 1 ~ 80 (Default <b>20</b> )                      |  |
|           |                | Refresh / Save             |                                                  |  |
|           | MobileStream   |                            | Tick / Untick                                    |  |
|           |                | Resolution                 | <b>640x480</b> / 320x240                         |  |
|           |                | FPS                        | 1 ~ 20 (Default <b>10</b> )                      |  |
|           |                | Video Code<br>Type         | <b>H.265</b> / H.264                             |  |
|           |                | Video Code<br>Level        | Main Profile / Baseline / High Profile           |  |
|           |                | Bitrate Control            | CBR / VBR                                        |  |
|           |                | Bitrate Mode               | Predefined / User                                |  |
|           |                |                            | Defined                                          |  |
|           |                | Bitrate                    | 8 / 16 / 24 / 32 / 48 / 64 /                     |  |
|           |                |                            | 80 / 96 / 128 / 160 / 192 /                      |  |
|           |                |                            | 224 / <b>256</b> / 320 / 384 /                   |  |
|           |                |                            | 448/512/640/768/                                 |  |
|           |                | Audio                      | 896 / 1024 / 1280 / 1536<br><b>Untick</b> / Tick |  |
|           |                |                            | 1 ~ 80 (Default <b>20</b> )                      |  |
|           |                | Refresh / Save             | $1 \sim 60$ (Delault <b>20</b> )                 |  |
| Email     |                | Untick / Tick              |                                                  |  |
| Settings  |                | Disable / SSL / TLS / Auto |                                                  |  |
| Cettings  |                | <b>25</b> / Customise      |                                                  |  |
|           | SMTP Server    |                            |                                                  |  |
|           |                | Customise                  |                                                  |  |
|           | -              | Customise                  |                                                  |  |
|           | Sender Email   |                            |                                                  |  |
|           |                | Customise                  |                                                  |  |
|           |                | Customise                  |                                                  |  |
|           |                | Customise                  |                                                  |  |
|           | Interval       | 1Min / 3Min / 5Min / 10Min |                                                  |  |
|           |                | / Test Email / Ca          |                                                  |  |
| DDNS      |                | Untick / Tick              |                                                  |  |
|           |                | NO IP / DYNDN              | IS                                               |  |
|           |                | Customise                  |                                                  |  |
|           |                | Customise                  |                                                  |  |
|           |                | Customise                  |                                                  |  |
| IP Filter | Refresh / Save |                            |                                                  |  |
|           |                |                            | ections / Allow the selected                     |  |
|           |                |                            | Block the selected IP                            |  |
|           |                | connections                |                                                  |  |
| RTSP Port | RTSP           | Tick / Untick              |                                                  |  |
|           | RTSP Port      | 1240 / Customis            | e                                                |  |
|           |                |                            |                                                  |  |

|        |              | Anonymous            | Untick / Tick (No username or password |  |
|--------|--------------|----------------------|----------------------------------------|--|
|        |              | Login                | required)                              |  |
|        |              |                      | o://IP:Port/ch01/A A:0(MainStream),    |  |
|        |              |                      | , 2(MobileStream)                      |  |
|        |              | Refresh / Save       | <u>)</u>                               |  |
|        | FTP Settings | FTP Enable           | Untick / Tick                          |  |
|        |              | Server               | Customise                              |  |
|        |              | Port                 | 21 / Customise                         |  |
|        |              | Username             | Customise                              |  |
|        |              | Password             | Customise                              |  |
|        |              | DIR Name             | Customise                              |  |
|        |              | Transfer<br>Images   | Untick / Tick                          |  |
|        |              | Refresh / Save       |                                        |  |
| Alarm  | Motion       | Enable               | Untick / Tick                          |  |
|        | Detection    | Sensitivity          | 1 ~ 8 (Default <b>3</b> )              |  |
|        |              | Alarm Out            | Untick / Tick                          |  |
|        |              | Latch Time           | <b>5S</b> / 10S / 20S / 30S            |  |
|        |              | Post                 | <b>5S</b> / 10S / 20S / 30S            |  |
|        |              | Recording            |                                        |  |
|        |              | Send Email           | Untick / Tick                          |  |
|        |              | Enable<br>Record     | Tick / Untick                          |  |
|        |              | Refresh / Save       |                                        |  |
|        | Alarm        | Alarm Input          | OFF / NC / NO                          |  |
|        | Settings     | Latch Time           | <b>5S</b> / 10S / 20S / 30S            |  |
|        |              | Send Email           | Untick / Tick                          |  |
|        |              | Alarm Out            | Untick / Tick                          |  |
|        |              | Enable<br>Record     | Untick / Tick                          |  |
|        |              | Post<br>Recording    | 0S / 5S / 10S / 20S / 30S              |  |
|        |              | Refresh / Save       | <u> </u>                               |  |
|        | Lens         | Enable               | Tick / Untick                          |  |
|        | Covered      | Sensitivity          | 1 ~ 6 (Default <b>3</b> )              |  |
|        |              | Send Email           | Untick / Tick                          |  |
|        |              | Alarm Out            | Untick / Tick                          |  |
|        |              |                      |                                        |  |
|        |              | Latch Time           | <b>5S</b> / 10S / 20S / 30S            |  |
| - ·    |              | Refresh / Save       |                                        |  |
| Device | SD Card      | SD Card<br>Overwrite | Auto / Close                           |  |
|        |              | Refresh / Save       |                                        |  |
|        | Audio        | Enable Audio         |                                        |  |
|        | Settings     | Output Volume        | 0 ~ 10 (Default <b>5</b> )             |  |
|        |              | Input Volume         | 0 ~ 10 (Default <b>5</b> )             |  |
|        |              | Audio Code<br>Type   | <b>G711A</b> / G711U / G726 16K        |  |

|        |                   | Pofrach / Say               | 0                                                                                    |               |  |
|--------|-------------------|-----------------------------|--------------------------------------------------------------------------------------|---------------|--|
|        |                   | Refresh / Sav<br>Major Type | Selectable Search                                                                    |               |  |
|        | Log               | Start Time                  | Selectable                                                                           | Search        |  |
|        |                   | End Time                    |                                                                                      |               |  |
|        | PTZ               | Protocol                    | Selectable                                                                           |               |  |
|        | PIZ               |                             | Pelco-D / Pelco-P                                                                    |               |  |
|        |                   | Baudrate                    | <b>9600</b> / 4800 / 2400 / 1200                                                     |               |  |
|        |                   | Data Bit                    | 8/7/6/5                                                                              |               |  |
|        |                   | Stop Bit                    | 1/2                                                                                  |               |  |
|        |                   | Parity                      | None / Odd / Even / Mark / Space                                                     |               |  |
|        |                   | Address                     | 1 ~ 254 (Default <b>254</b> )                                                        |               |  |
|        | PTZ<br>Schedule   | Enable                      | Untick / Tick                                                                        |               |  |
|        |                   | Туре                        | Line Scan / Tour / Pattern Scan / Restore                                            |               |  |
|        |                   | Customise S                 | chedule                                                                              |               |  |
|        |                   | Refresh / Save / Default    |                                                                                      |               |  |
| System | Date/ Time        | System Time                 | ne Customise                                                                         |               |  |
|        |                   | Date Format                 |                                                                                      |               |  |
|        |                   |                             | MM/DD/YYYY                                                                           |               |  |
|        |                   | Time Format                 | <b>24Hour</b> / 12Hour                                                               |               |  |
|        |                   | DST / NTP / S               | Svnchronize                                                                          |               |  |
|        |                   | Daylight                    | Tick / Untick                                                                        |               |  |
|        |                   | Saving Time                 |                                                                                      |               |  |
|        |                   | Daylight                    | Week / Date                                                                          |               |  |
|        |                   | Saving Time                 |                                                                                      |               |  |
|        |                   | Time Offset                 | <b>1Hour</b> / 2Hour                                                                 |               |  |
|        |                   | Start Time                  | Customise                                                                            |               |  |
|        |                   | End Time                    | Customise                                                                            |               |  |
|        |                   | Refresh / Save              |                                                                                      |               |  |
|        | Users             | Select User                 | Username                                                                             | Customise     |  |
|        |                   |                             | Password                                                                             | Customise     |  |
|        |                   |                             | Confirm                                                                              | Customise     |  |
|        |                   |                             |                                                                                      |               |  |
|        |                   |                             | Active                                                                               | Tick / Untick |  |
|        |                   |                             | Password                                                                             | Tick / Untick |  |
|        |                   |                             | Refresh / Save                                                                       |               |  |
|        | Info              | Device Name                 |                                                                                      |               |  |
|        |                   | Serial No.                  |                                                                                      |               |  |
|        |                   | Hardware Version            |                                                                                      |               |  |
|        |                   | Software Version            |                                                                                      |               |  |
|        |                   | IE Client Version           |                                                                                      |               |  |
|        |                   | MAC Address                 |                                                                                      |               |  |
|        |                   | MCU                         |                                                                                      |               |  |
|        |                   | P2P ID                      |                                                                                      |               |  |
|        |                   | Refresh                     |                                                                                      |               |  |
|        | Smart<br>Analysis | Report type                 | Daily report / Weekly report / Monthly<br>report / Annual report                     |               |  |
|        |                   | Alarm type                  | <b>Cross Counting (CC</b> ) / Perimeter<br>Intrusion Detection (PID) / Line Crossing |               |  |

|       |              |                                                                           | Detection (LCD)<br>(PD&VD) / Face | / Pedestrian Detection           |  |  |  |
|-------|--------------|---------------------------------------------------------------------------|-----------------------------------|----------------------------------|--|--|--|
|       |              | Statistical typ                                                           |                                   |                                  |  |  |  |
|       |              | Statistical type <b>Number of in</b> / Number of out / Number of in & out |                                   |                                  |  |  |  |
|       |              | Start time                                                                | Customise                         |                                  |  |  |  |
|       |              |                                                                           |                                   |                                  |  |  |  |
| Fools | Firmware     | List / Histogram / Line chart<br>Upgrade file path                        |                                   |                                  |  |  |  |
| 10015 | Update       | Scan                                                                      |                                   |                                  |  |  |  |
|       |              | Upgrade                                                                   |                                   |                                  |  |  |  |
|       | Load Default |                                                                           |                                   |                                  |  |  |  |
|       |              | Record                                                                    | Untick / Tick                     |                                  |  |  |  |
|       |              | Network                                                                   | Untick / Tick                     |                                  |  |  |  |
|       |              | Alarm                                                                     | Untick / Tick                     |                                  |  |  |  |
|       |              | Device                                                                    | Tick / Untick                     |                                  |  |  |  |
|       |              | System                                                                    | Tick / Untick                     |                                  |  |  |  |
|       |              | Tools                                                                     | Tick / Untick                     |                                  |  |  |  |
|       |              | Smart                                                                     | Tick / Untick                     |                                  |  |  |  |
|       |              | Simple / All / Save                                                       |                                   |                                  |  |  |  |
|       | Reboot       | Auto Reboot                                                               | Untick / Tick                     |                                  |  |  |  |
|       |              | Reboot                                                                    | Customise                         |                                  |  |  |  |
|       |              | Refresh / Save / Reboot                                                   |                                   |                                  |  |  |  |
| Smart | Detection    | PID                                                                       | Name                              | Perimeter Intrusion              |  |  |  |
|       |              |                                                                           |                                   | Detection (PID)                  |  |  |  |
|       |              |                                                                           | Switch                            | Untick / Tick                    |  |  |  |
|       |              |                                                                           | Latch Time                        | <b>5S</b> / 10S / 20S / 30S      |  |  |  |
|       |              |                                                                           | Post Recording                    | <b>5S</b> / 10S / 20S / 30S      |  |  |  |
|       |              |                                                                           | Sensitive                         | 1/ <b>2</b> /3/4                 |  |  |  |
|       |              |                                                                           | Scene                             | Indoor / Outdoor                 |  |  |  |
|       |              |                                                                           | Alarm Out                         | Tick / Untick                    |  |  |  |
|       |              |                                                                           | Send Email                        | Untick / Tick                    |  |  |  |
|       |              |                                                                           | Detection Type                    | Pedestrian &/or Vehicle          |  |  |  |
|       |              |                                                                           | Rule Number                       | 1/2/3/4                          |  |  |  |
|       |              |                                                                           | Rule Switch                       | Untick / Tick                    |  |  |  |
|       |              |                                                                           | Rule Type                         | <b>A&gt;B</b> / A <b a<="">B</b> |  |  |  |
|       |              |                                                                           | Enable Record                     | Untick / Tick                    |  |  |  |
|       |              |                                                                           | Refresh / Save                    |                                  |  |  |  |
|       |              | LCD                                                                       | Name                              | Line Crossing Detectior<br>(LCD) |  |  |  |
|       |              |                                                                           | Switch                            | Untick / Tick                    |  |  |  |
|       |              |                                                                           | Latch Time                        | <b>5S</b> / 10S / 20S / 30S      |  |  |  |
|       |              |                                                                           | Post Recording                    |                                  |  |  |  |
|       |              |                                                                           | Sensitive                         | 1/2/3/4                          |  |  |  |
|       |              |                                                                           | Scene                             | Indoor                           |  |  |  |
|       |              |                                                                           | Alarm Out                         | Tick / Untick                    |  |  |  |
|       |              |                                                                           | Send Email                        | Untick / Tick                    |  |  |  |
|       |              |                                                                           | Detection Type                    | Pedestrian &/or Vehicle          |  |  |  |
|       |              |                                                                           | Rule Number                       | <b>1</b> /2/3/4                  |  |  |  |

|  |         | Rule Switch            | <b>Untick</b> / Tick             |
|--|---------|------------------------|----------------------------------|
|  |         | Rule Type              | <b>A&gt;B</b> / A <b a<="">B</b> |
|  |         | Enable Record          | <b>Untick</b> / Tick             |
|  |         | Refresh / Save         |                                  |
|  | PD & VD | Name                   | Pedestrian Detection             |
|  |         |                        | (PD&VD)                          |
|  |         | Switch                 | Untick / Tick                    |
|  |         | Latch Time             | <b>5S</b> / 10S / 20S / 30S      |
|  |         | Post Recording         | <b>5S</b> / 10S / 20S / 30S      |
|  |         | Sensitive              | 0 ~ 100 (Default <b>60</b> )     |
|  |         | Alarm Out              | Untick / Tick                    |
|  |         | Send Email             | Untick / Tick                    |
|  |         | Snap Mode              | Interval Mode / Realtime         |
|  |         |                        | Mode / Default                   |
|  |         | Snap Num               | <b>1</b> / 2 / 3 / Unlimited     |
|  |         | Snap Frequency         |                                  |
|  |         | Min Pixel              | 64 ~ 1080 (Default <b>64</b> )   |
|  |         |                        | Pedestrian &/or Vehicle          |
|  |         | Detection Mode         | Motion Mode / Static             |
|  |         |                        | Mode                             |
|  |         | Detection              | Full Screen / Customize          |
|  |         | Range<br>Enable Record | Untick / Tick                    |
|  |         | Refresh / Save         |                                  |
|  | FD      | Name                   | Face Detection (FD)              |
|  |         | Switch                 | Untick / Tick                    |
|  |         | Latch Time             | <b>5S</b> / 10S / 20S / 30S      |
|  |         |                        | <b>5S</b> / 10S / 20S / 30S      |
|  |         | Sensitive              | 0 ~ 100 (Default <b>60</b> )     |
|  |         |                        | Untick / Tick                    |
|  |         | Send Email             | Untick / Tick                    |
|  |         | Face Enhance           | Untick / Tick                    |
|  |         | Snap Mode              | Interval Mode / Realtime         |
|  |         |                        | Mode / Optimal Mode              |
|  |         | Apply Mode             | Frontal View / Multi             |
|  |         |                        | Angle / Customize                |
|  |         | Snap Num               | 1/2/3/ Unlimited                 |
|  |         | Snap Frequency         |                                  |
|  |         | Min Pixel              | 32 ~ 1080 (Default <b>32</b> )   |
|  |         |                        | Motion Mode / Static             |
|  |         |                        | Mode                             |
|  |         | Rule Kind              | Rect / Line                      |
|  |         | Detection              | Full Screen / Customize          |
|  |         | Range                  |                                  |
|  |         |                        | <b>Untick</b> / Tick             |
|  |         |                        | •                                |
|  |         | Refresh / Save         |                                  |

## 9 Extra Resources

#### 9.1 ZipNVR.com Website

The Zip NVR has a range of information on the cameras and NVRs, manuals, software, tools and support:-

#### www.zipdvr.com

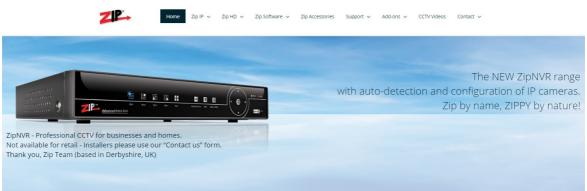

## 9.2 Adding IP Cameras

How to guide on Adding IP Cameras:-

www.zipdvr.com/howto/TIP459-How-To-Add-IP-Cameras.html

#### 9.3 ZIP Firmware

Firmware for the ZIP products are available online:-

www.zipdvr.com/firmware.html

Compare the firmware in the product against that available online.

AI Face Recognition is available on these model NVRs:- ZIP108, ZIP116, ZIP208, ZIP308, ZIP216 and ZIP226.

# 10 Specification

| 1/2.8" Progressive CMOS                              |  |  |  |
|------------------------------------------------------|--|--|--|
| 2MP (1920x1080)                                      |  |  |  |
| 22X Optical Zoom (4.7mm – 104mm)                     |  |  |  |
| 1/5 ~ 1/20000s                                       |  |  |  |
| Mechanical (True Day-Night)                          |  |  |  |
| AGC On: Color: 0.5 lux, B/W: 0.05 lux, 0 lux with IR |  |  |  |
| H.264 / H.265                                        |  |  |  |
|                                                      |  |  |  |
| CVBS (Analogue) BNC Output                           |  |  |  |
| 1 Input / 1 Output                                   |  |  |  |
| 1 Input / 1 Output                                   |  |  |  |
| RJ45 10M / 100M Ethernet PoE                         |  |  |  |
| TCP/IP,HTTP,DHCP,DNS,DDNS,RTSP,PPPoE,                |  |  |  |
| SMTP,NTP,UPnP,FTP                                    |  |  |  |
| Max 5 Simultaneous User Logins                       |  |  |  |
| RS485 or Ethernet PTZ Control                        |  |  |  |
| Up to 100m                                           |  |  |  |
| BLC / D-WDR                                          |  |  |  |
| 360°endless                                          |  |  |  |
| 255                                                  |  |  |  |
| Max.300°/sec                                         |  |  |  |
| IP66 For External Use                                |  |  |  |
| -30°C~+60°C                                          |  |  |  |
|                                                      |  |  |  |
| Approximately 2kg                                    |  |  |  |
| PoE (48V) / 24V AC / 12V DC (12V PSU Supplied)       |  |  |  |
| Max 24W                                              |  |  |  |
|                                                      |  |  |  |

# 11 Conditions

All specifications are approximate. System Q Ltd reserves the right to change any product specifications or features without notice. Whilst every effort is made to ensure that these instructions are complete and accurate, System Q Ltd cannot be held responsible in any way for any losses, no matter how they arise, from errors or omissions in these instructions, or the performance or non-performance of the equipment that these instructions refer to.

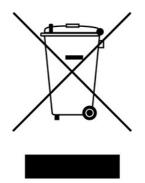

This symbol on the products and/or accompanying documents means that used electronic equipment must not be mixed with general household waste. For treatment, recovery and recycling please return this unit to your trade supplier or local designated WEE/CG0783SS collection point as defined by your local council.

© Copyright 2020 Zip is a registered trademark of System Q Ltd, Chesterfield. Derbyshire. S40 2WB